# 720P HD DIGITAL CONCEALED PEN USER'S MANUAL

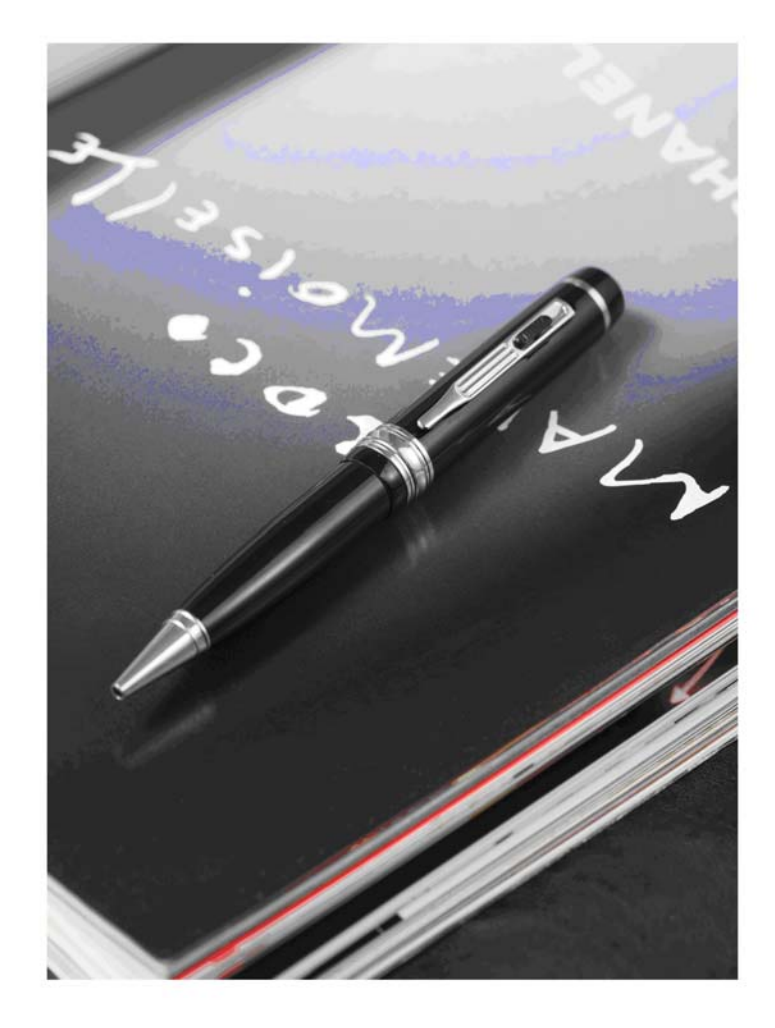

# **1,Profile**

Thanks for you choosing this product.

It is the first HD record pen with Lovely Design, High Resolution Video, excellent Photo, Quality Audio, Webcam and USB Drive.

This multifunctional design is just for Reporters,Emergency records,Record Live clips,Entertainment,Leisure Records, Sports Records, Records of teaching aids, Home security monitoring, Law Enforcement forrensic evidence,Travel Records of human scenery,Outdoor adventure records,Auxiliary memory.

# **2,Structure**

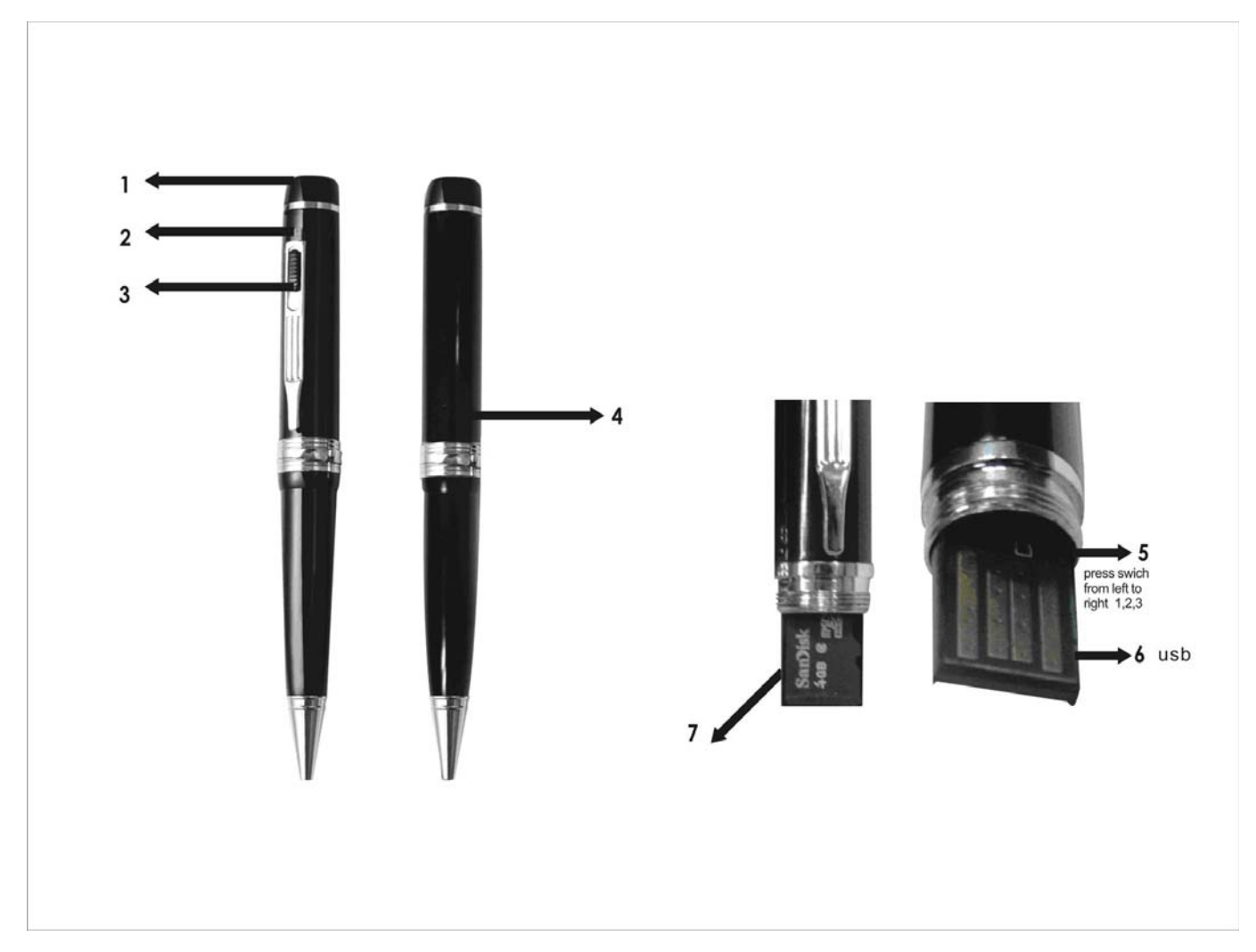

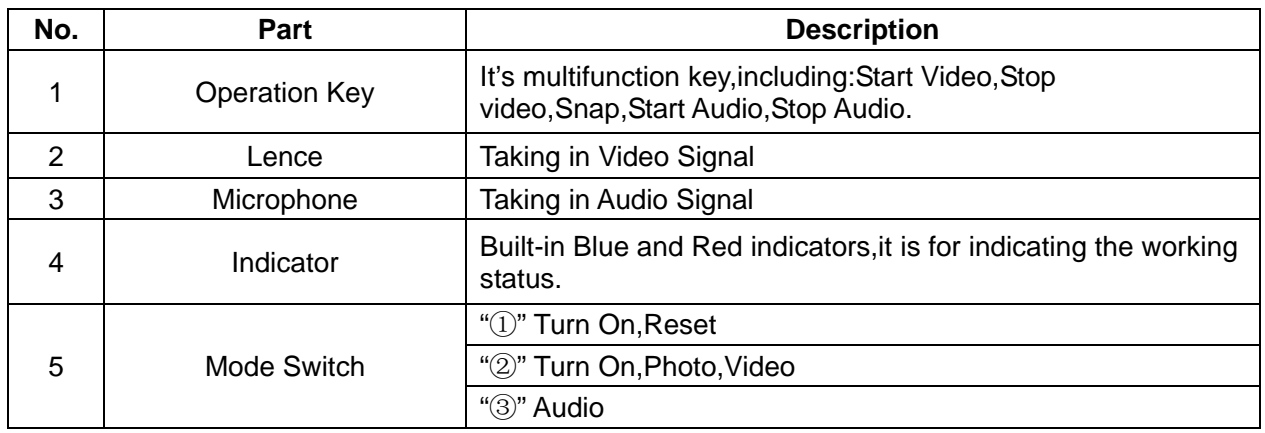

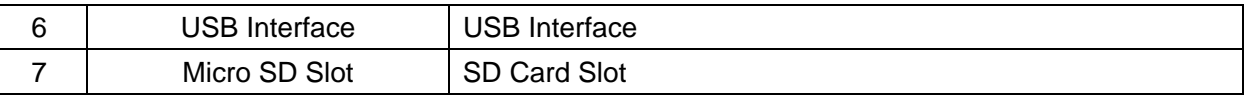

# **3,Operation**

# **A**, **On/Off**

1,Turn On

- $\blacklozenge$  After you Switch the Key,5 to  $\oslash$ , the equipment will turn on. The red and blue indicator is burning to enter into the initialization state.
- After the initialization finish,the red indicator is off.
- $\blacklozenge$  The equipment is in the status of photo, the blue indicator is burning.

Notice:

After you push the key,5 to 2, then, do not operate it untill it enters into the photo status.

2, Turn Off

After you switch the Key,5 to ①,the indicators will be off.It means the Equipment is off now.

Notice:

If the equipment is working,please save the file before turning off.

# **B, Photo**

- $\blacklozenge$  After you turn on the equipment, it is in the status of photo standby.
- $\blacklozenge$  If it is in the status of Standby, the blue indicator is burning.
- When you press the operation key one time,the blue indicator flash one time.It means the equipment take one phone.

#### Notice:

If you want to get the quality picture,please pay attention to the following experience.

- Please take photo in the lit environment.
- Do not Shake.
- The distance between object and lence should be more than 50cm.

#### **C, Video**

- In the status of Photo Standy, please press the Operation Key for 2 seconds. The red indicator is burning,then start to flash evenly.The blue indicator is off.The equipment enter into the status of video.
- After you press the operation key again to stop the video and save the file.The flashing red indicator turn off,the blue light is burning.

Notice:

If you want to get the quality vido,please pay attention to the following experience.

- Please take photo in the lit environment.
- Do not Shake.
- The distance between object and lence should be more than 50cm.
- Please do not block the micphon to get better audio.

#### **D,Audio**

- Please switch the Key,5 to 3. The equipment will be in the status of Audio Standby. The blue indicator is burning.
- ◆ When you press the Operation Key,it starts to take audio.The burning blue indicator starts to flash evenly.

When you press the Operation Key again to stop audio and save the file. The flash blue indicator becomes burning.

Notice:

Do not block the microphone when the equipment is taking audio.

#### **E,Webcam**

- Please switch the Key,5 to ②,then,connect the equipment to PC.
- When you open "My Computure",if you can find the sign of webcame.It means the equipment can be used as webcam now.

Notice:

- If it is the first time to use this equipment webcam function,please install the drive programe in CD firstly.The drive program only work in the Windows system.
- Because of the unknown reason,sometimes,the computure can not find the webcame.You need to try again the connection.

#### **F, U Disc**

- Please turn off the equipment before connect it to PC.The red indicator will be burning.You can find the U Disc Sign in computure.
- $-0$   $x$  $\Theta$ **Back** Search Folders III **OF**  $\bullet$   $\rightarrow$  Go are this fold  $2^{1}$  $\overline{\mathbb{Z}}$ **Stop a Hardware** Confirm devices to be stopped, Choose OK to continue. Hard Windows will attempt to stop the following devices. After the devices a<br>stopped they may be removed safely.  $\begin{array}{c}\n\frac{1}{2} \\
0 \\
0 \\
0\n\end{array}$ GUSB Mass Storage Device Generic volume - (F:)<br>
Syntek USB MSDC USB Device Ĝ SI **USB M**  $\overline{a}$  $Propeties$  $\underline{\mathsf{Stop}}$ Display device components Close 2 objects 21 bytes My Computer  $\begin{array}{|c|c|c|c|c|}\hline \textbf{C} & \textbf{O} & \textbf{C} \end{array}$   $\begin{array}{|c|c|c|c|c|}\hline \textbf{F} & \textbf{Removable Disk (F.)} \end{array}$ 2 - A 3 to 11:45 AM
- The files was saved in:Disc\DCIM\100DSCIM

#### **G,Time Reset**

- The time is showed as the form: YYYY.MM.DD HH.MM.SS
- **Please connect it to PC when the equipment is off. Then, turn on mass storage device, you can set** up a new file in the name of "time.txt"(The name must be compltely same as this)
- Open the file you setup, input the time as following form: YYYY.MM.DD HH.MM.SS
- After you save the file,uninstall the equipment to turn on it again.The time reset finishes.

#### **H,Recharge**

Please connect the equipment to PC or Power Supply to recharge it. During recharging, the red indicator flash slowly. When it is full, the red indicator is burning.

#### **Notice**

If it is the first five times charging,please sure the power is out completely.After the indicator show it is full,please keep charging for 30 minutes every time.

# **4, FAQ**

- After switch the Key,5 to ②,but no any answer from the indicator.Why? Answer : Please inspect if the power is off please recharge it for some time and try again.
- There are red,blue indicators flashing at the same time,and then,the equipment is off automaticly.Why? Answer:It means the storage card is full.
- The red and blue indicator are alternately flashing,and the equipment is off automaticly.Why? Answer:It means the equipment can not find the storage card,please try to input the card again.

### **5, Parameter**

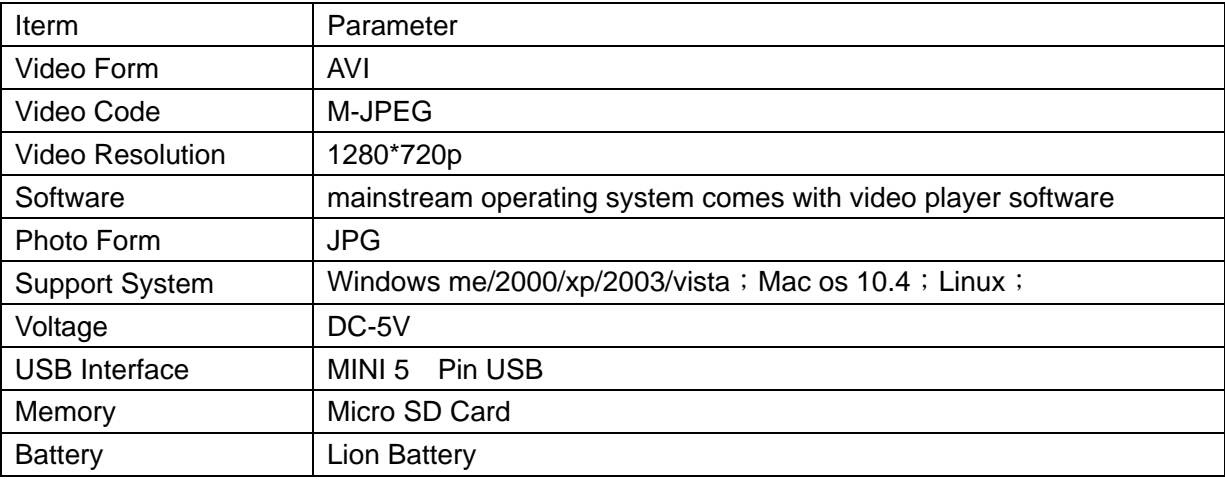

# **6,Notice**

Place of useing: It can not be used in the ileagl place.

- Battery: With the using, the time of battery working will be getting shorter and shorter. You must recharge it if you do not use it for long time.
- File Safety: This product is not the proffetional storage equipment, you need backup your file in the other storage equipment.
- Video Quality:This equipment is not the proffetional storage video equipment,we can not promise that the video quality can meet the requirment.
- Working Tempreture: 0-40°C.
- Working : Please use it in the luminous plac, please do not let the lence face to the high-light.
- Clearance: Please do not use it in the dust place.You can clean the lence with proffetional paper or glasses cloth.
- Others: Please do not let it impact,quick.Please do not use it magnetic field or electric field.